# **Miczadar**

# Biosensing Radar 24GMilimeterwave

R24DVD1-Human existence Tuya ZigBee application manual

Please read the product instruction carefully before use and keep it properly V1.0

MicRadar Technology (Shenzhen) Co. ,LTD

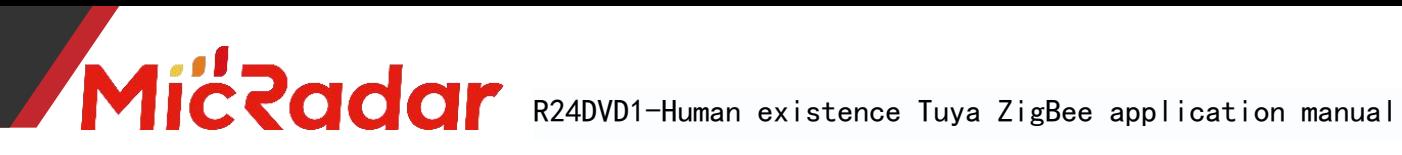

# contents

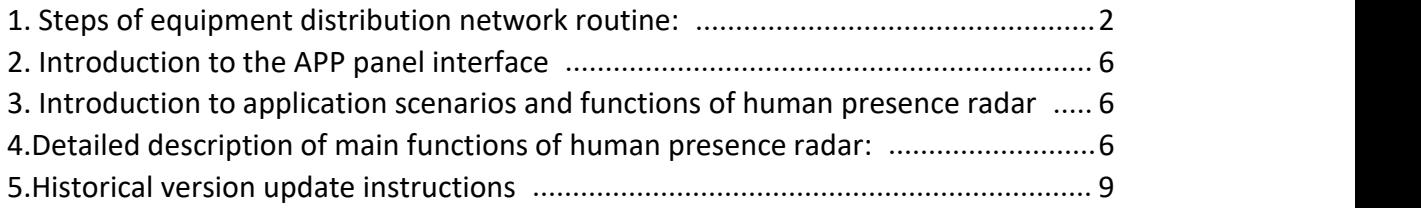

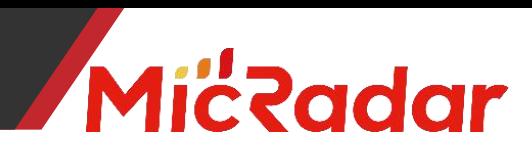

## <span id="page-2-0"></span>**1.Device distribution routine steps**

(The prerequisite for using Tuya zigbee radar equipment: Tuya zigbee

gateway is required)

1、Download through the app store: Tuya Smart APP

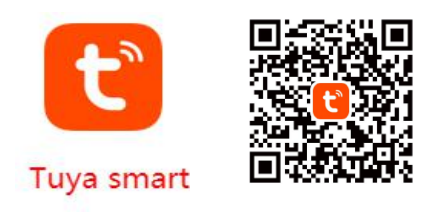

2、Click the "red plus sign" in the upper right corner to enter the product category selection page ( Figure 2 )

| 15:03 +                                  | # テロ                       | $15:04 - $                  |                                       |                           | Ⅲ?■                                  |
|------------------------------------------|----------------------------|-----------------------------|---------------------------------------|---------------------------|--------------------------------------|
| 云帆测试 -                                   |                            | $\langle$                   | <b>Add Device</b>                     |                           | Ξ<br>◎                               |
| <b>All Devices</b>                       | $\cdots$                   | Sensors                     |                                       | Gateway                   |                                      |
| 人体存在传感                                   | CB3S呼吸心率<br>Offline        | Large<br>Home Ap            | $\sim$ , $\sim$                       |                           |                                      |
| O.                                       |                            | Small Home<br>Appliances    | Wireless Gateway<br>(Zigbee)          | Gateway<br>(Zigbee)       | Smart Gateway<br>Pro<br>(Zigbee)     |
| CB3S_人体跌<br>Offline                      | 人体存在雷达-Z<br>Offline        | Kitchen<br>Appliances       |                                       | 2.21                      | <b>CONTRACTO</b>                     |
| ω                                        | $\odot$                    | <b>Exercise</b><br>& Health | Multi-function<br>Gateway<br>(Zigbee) | Wireless Gateway<br>(BLE) | Wired&wireless<br>Gateway<br>(BLE)   |
| Ocean-zigbee                             | TYZXI鹊起 RG                 | Camera<br>& Lock            |                                       | 11<br>$\spadesuit$        |                                      |
| Offline                                  | Offline                    | Gateway<br>Control          | Multi-function<br>Gateway<br>(BLE)    | Socket Gateway<br>(BLE)   | Multimode<br>Gateway<br>(BLE+Zigbee) |
|                                          | $\frac{3}{2}$<br>$\odot$   | Outdoor<br>Travel           |                                       |                           |                                      |
| 征鸟智能网关                                   | 人体存在传感                     | Energy                      | Gateway                               |                           |                                      |
|                                          | $\circ$                    | Entertainm<br>ent           |                                       | Router                    |                                      |
| 人体跌倒设备 Y                                 | 人体存在传感                     | Industry &<br>Agriculture   |                                       |                           |                                      |
|                                          |                            | Others                      | Router                                |                           |                                      |
| <b>CONSTITUTION</b><br>$\checkmark$<br>٠ | 圣<br>$\circledcirc$<br>GY) |                             |                                       | Parts                     |                                      |
| Home<br>Scene                            | Me<br>Smart                |                             |                                       |                           |                                      |
|                                          |                            |                             |                                       |                           |                                      |

Figure 2 Figure 3

3、Select the "wired gateway"/"wireless gateway" product in the "gateway central control" category to enter the network configuration page , and configure the network according to the type of gateway you have . (Figure 3)

4、Press and hold the button on the gateway until the two LED lights are always on, click Next to enter the gateway to automatically search for pairing. After pairing, follow the prompts to add a gateway to successfully configure the network.

(Note: If it is a wired gateway, the mobile phone needs to be connected to the wifi under the router connected to the gateway to

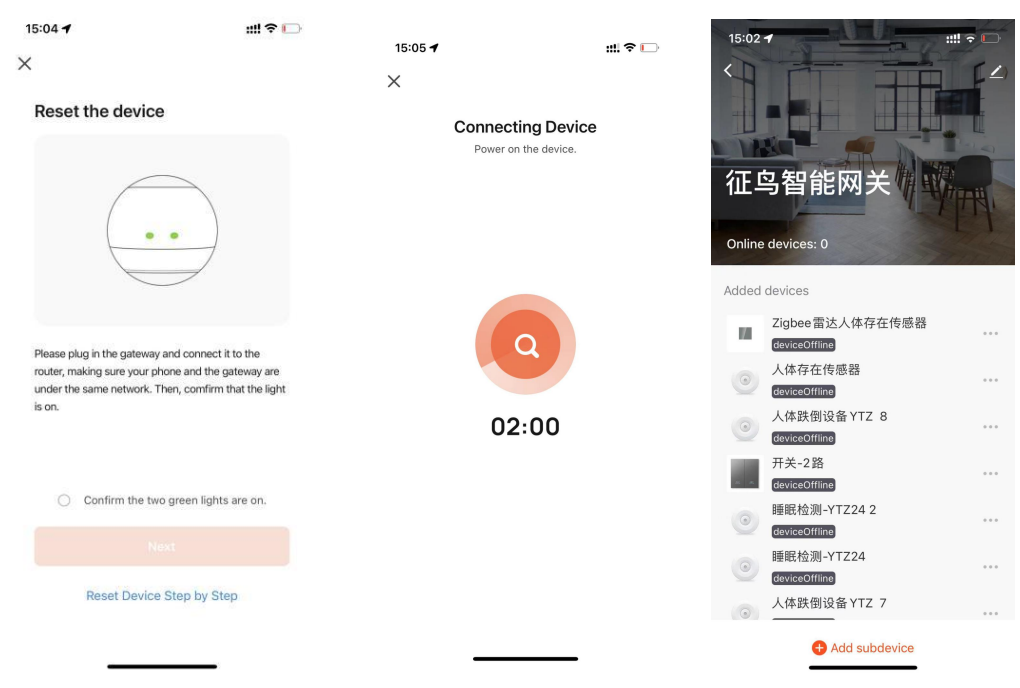

connect successfully)

<u>liczadar</u>

( Picture 4 )

5、After the gateway is paired and connected successfully, you can click the gateway to enter the gateway, and click [Add Sub-device] to add Tuya zigbee devices ( Figure 5 )

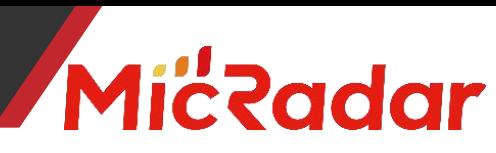

Human existence Tuya ZigBee [application](javascript:;) manual

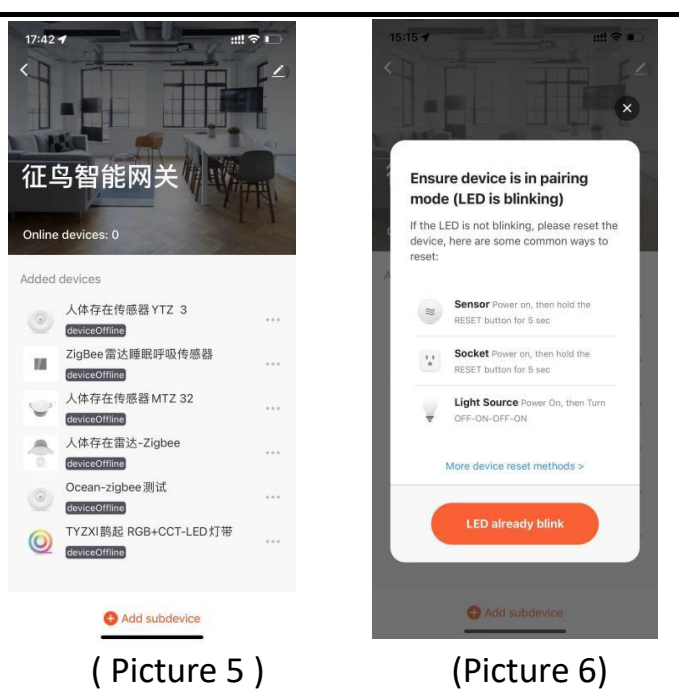

6、Press and hold the button on the radar hardware, let go after seeing the red light change from on to off, and see that the red light starts to flash. At this time, the radar enters the network distribution mode. Click [the indicator light is flashing quickly] to go to the next step. . ( Picture 6 )

 $7<sub>1</sub>$  At this time, the gateway will enter the state of continuously searching for zigbee devices. After a while, the gateway can automatically search for relevant radar devices. Follow the instructions to successfully add zigbee devices.

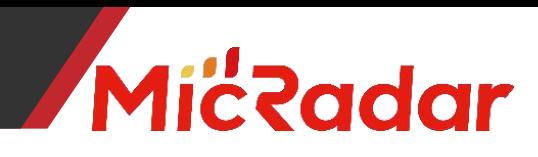

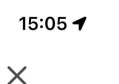

⊞♀□

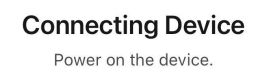

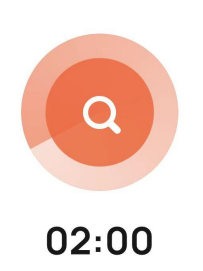

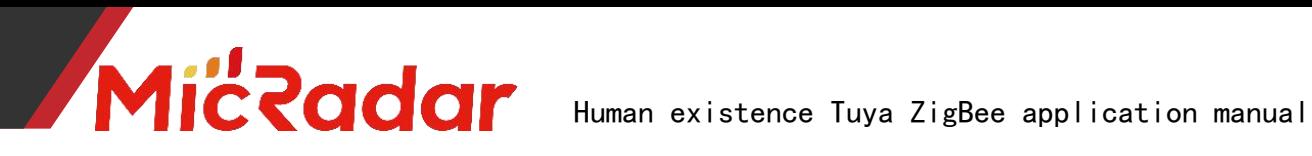

# <span id="page-6-0"></span>**2.APP panel interface introduction**

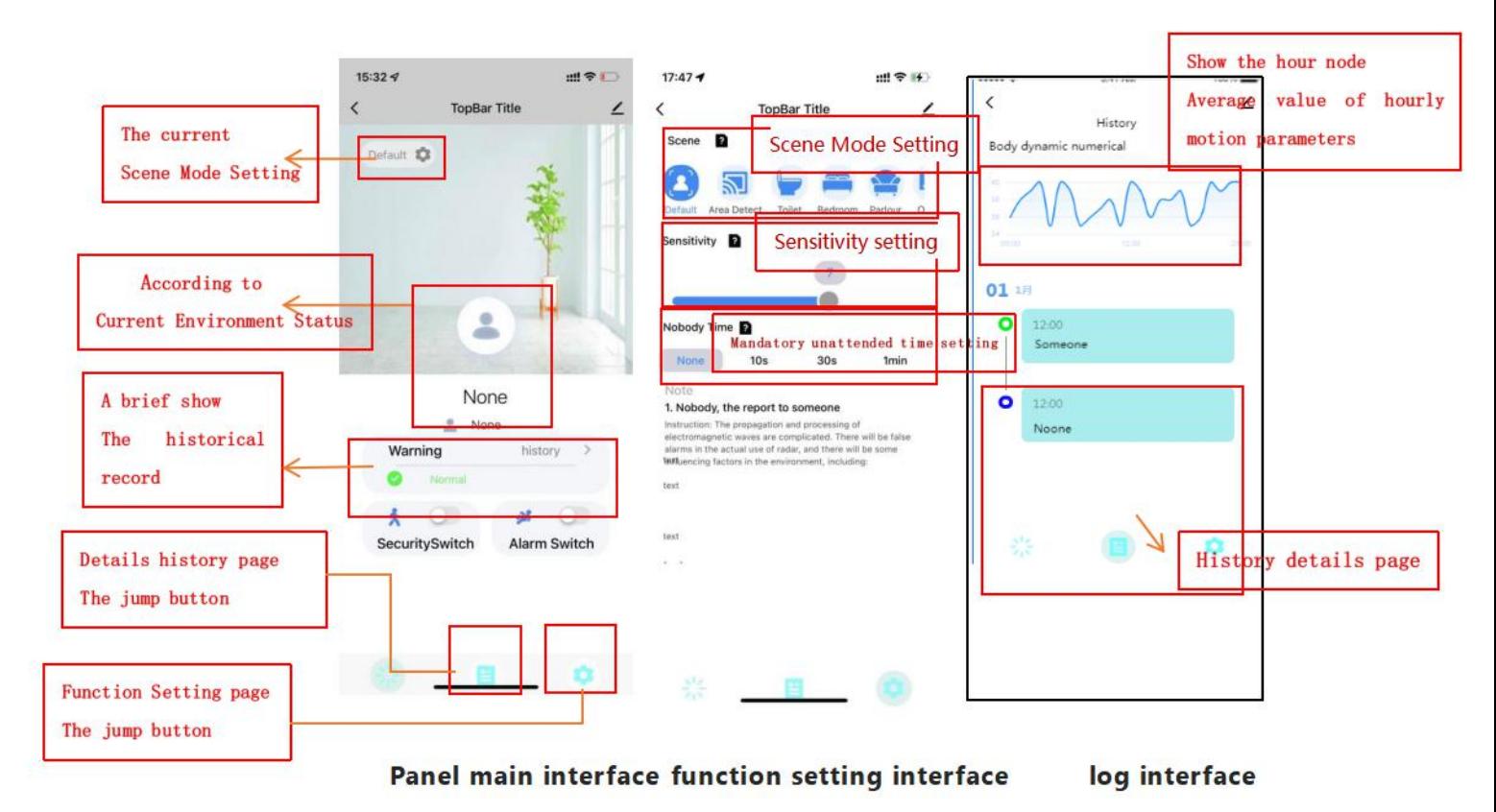

# <span id="page-6-1"></span>**3.Introduction to application scenarios and functions of**

#### **human presence radar**

### **1. Restrictions on human radar installation scenarios:**

Human presence radar is only suitable for indoor scenes

·It is necessary to avoid fans, etc., which will vibrate and rotate

metals within the radar detection range

### **2. Main function points of human presence radar:**

Someone/Nobody Status Judgment

<span id="page-6-2"></span>**4.The main functions ofthe human presence radar are explained in detail:**

## **1. Judgment of someone/nobody status:**

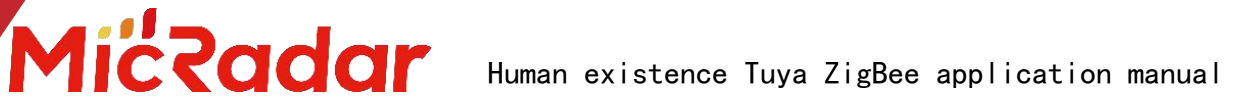

#### **No Time Test:**

When there is no one in the radar detection range, the radar will detect whether there is no human movement, breathing and other actions within the range for a period of time, and output the unmanned state when it is confirmed that there is no one. (It is normal to enter the unmanned state within 1min in a normal environment)

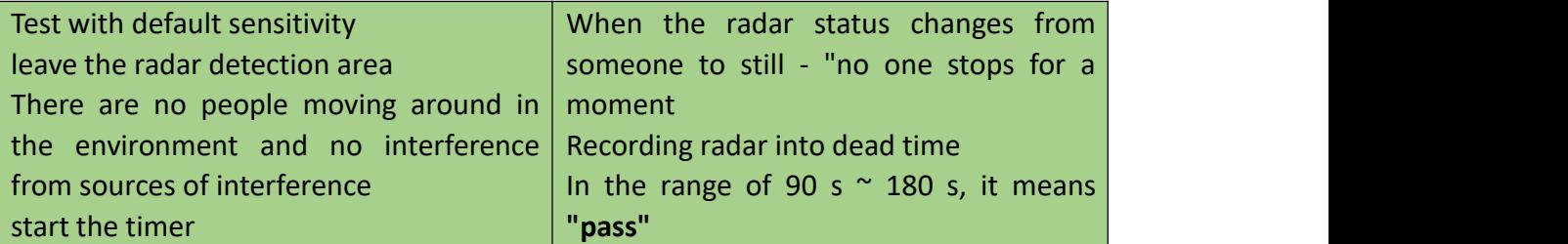

Example test table format:

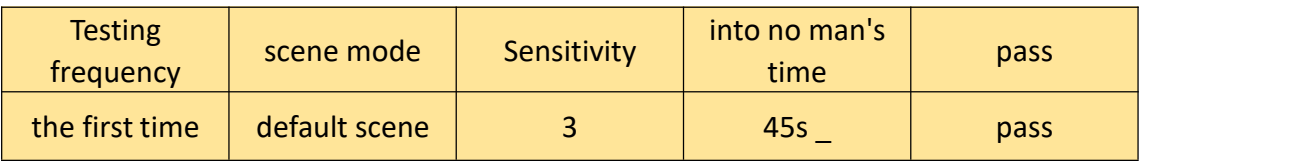

#### **Trigger distance test:**

When a person within the radar detection range enters the trigger, the radar will instantly display the presence status.

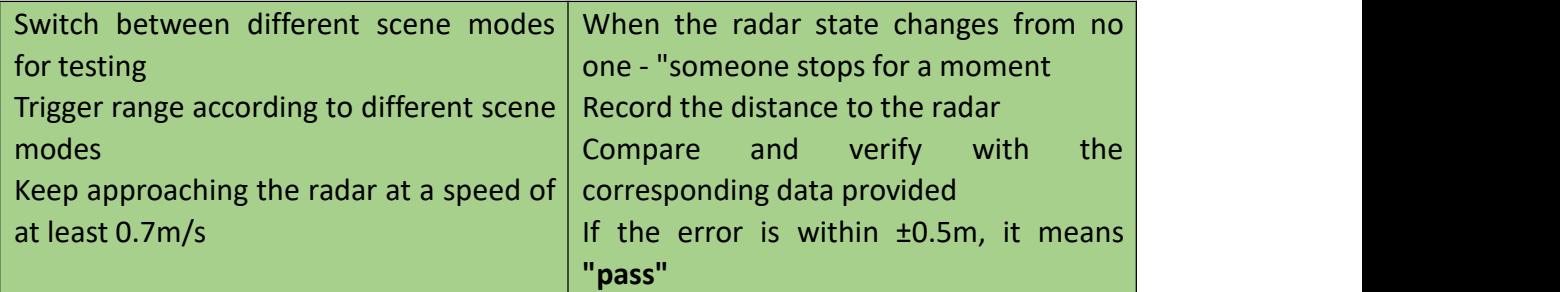

Example test table format:

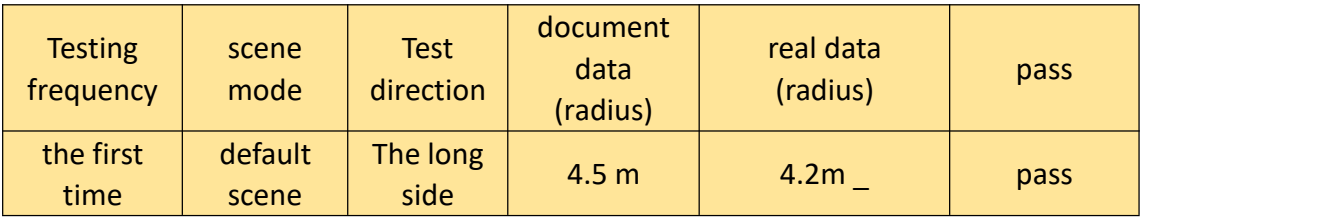

#### **Sitting distance test:**

When the person within the radar detection range remains stationary, the radar will continue to display the stationary state of the person.

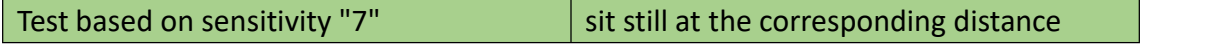

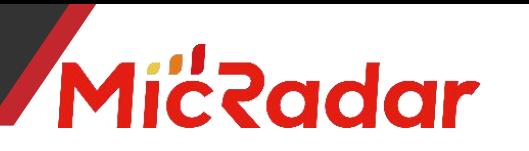

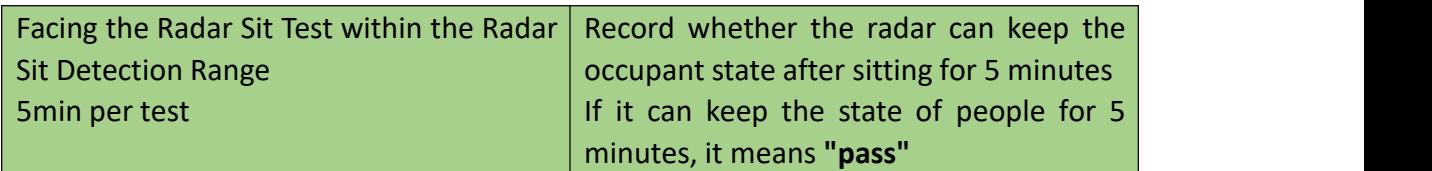

Example test table format:

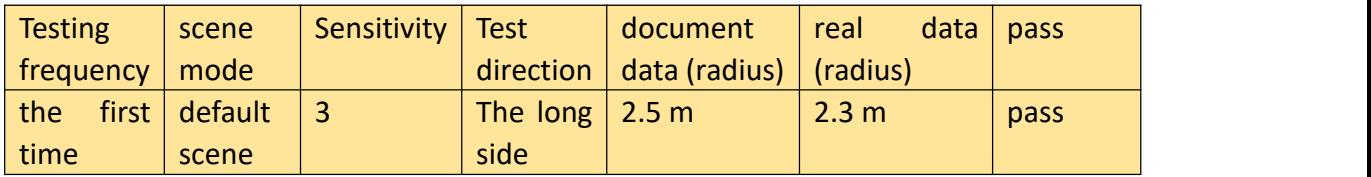

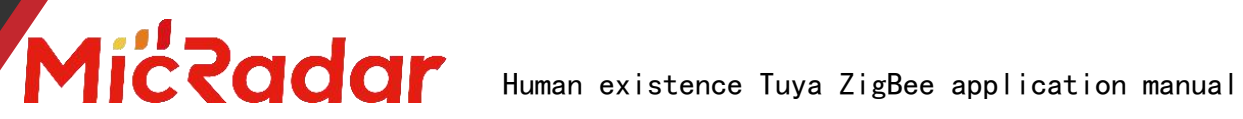

#### **Stateless testing:**

When the detection area is unmanned, the radar will output the unmanned state after a certain period of time judgment.

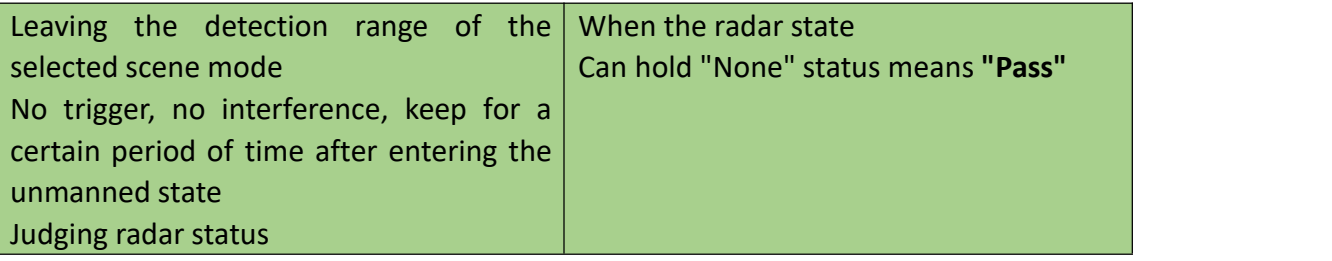

Example test table format:

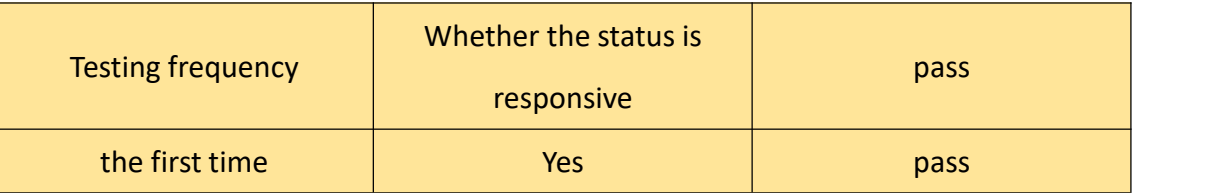

#### <span id="page-9-0"></span>**3.Historical version update instructions**

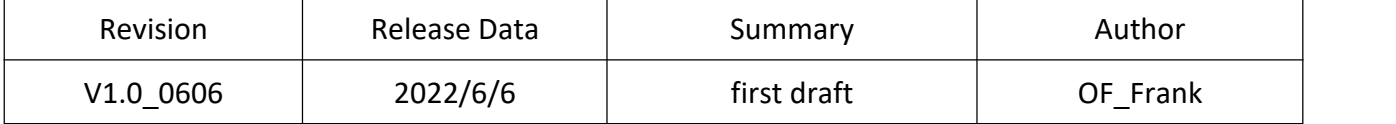